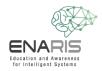

## Face recognition using machine learning

Now it's time to program your own computer vision facial recognition algorithm (based on supervised learning - a method of machine learning). The goal is to unlock a virtual phone using facial recognition.

## Task 1) Create a new project

- → Open the page <a href="https://machinelearningforkids.co.uk/">https://machinelearningforkids.co.uk/</a>
- $\rightarrow$  Click on "Let's go" and register as a guest
- $\rightarrow~$  Create a new project and name it "ENARIS- CV\_FaceLock "
  - $\circ$  In addition, you have to select what exactly you want to recognize => images

## Task 2) Create and train a machine learning model

- Click on "Train"
  - Create two new labels: "Access Allowed!" and "Access Denied!"
  - Now add at least 5 photos of yourself with the webcam under the label "Access allowed".
  - Add at least 5 other photos that are not yours to the other label.
  - Go back to the main menu.
- Click on "Learn and test"
  - Read the two pop-ups and follow the "What's next?" instructions.
  - $\circ$   $\quad$  Go back to the main menu.

## Task 3) Face-Lock Programming

- Now click on "Make" and select Scratch 3.
- Important: Read through the pop-ups, only then will you be familiar with the programming
- Click Project Templates and paste the Face Lock template.
- Create the following program:

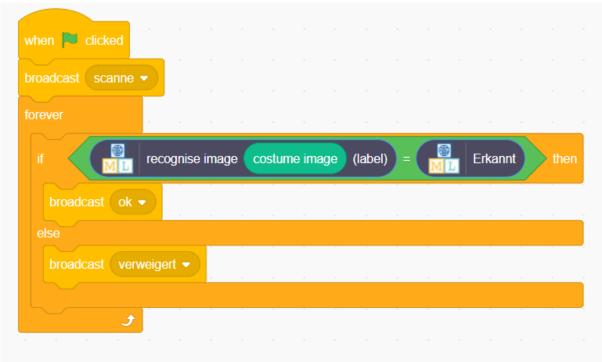

- Switch to the "Costumes" tab and add a new costume with the camera.
  - Once by a person who may have access
    - Once by a person who is **not** allowed to have access.

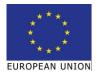

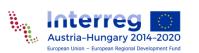

0

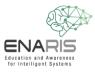

- Finally, you still have to update the screen, depending on the state of the program.
  - o Click on the "Scenes" field
  - $\circ$  ~ Then return to the "Scripts" tab and add the following script.

| when I receive ok 💌           |    |
|-------------------------------|----|
| switch backdrop to granted -  |    |
|                               |    |
| when I receive scanne -       |    |
| switch backdrop to scanning - | e. |
| a a second a second           |    |
| when I receive verweigert -   |    |
| switch backdrop to denied     |    |
| a an an an an an              |    |

Now your own Supervised Learning Face-Lock is ready! You can now start the program by clicking on the flag.

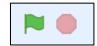

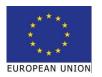

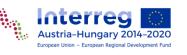